## Volcano MC-GMX4 OPTICAL MOUSE

# USER'S MANUAL

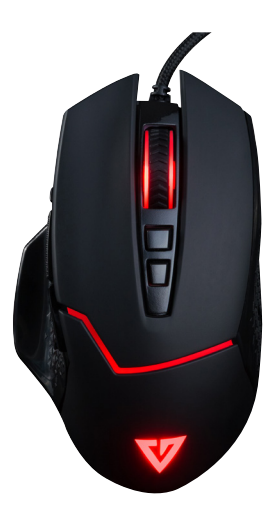

## **MODECOM**

## Unleano MC-GMX4 OPTICAL MOUSE

#### **Wymagania systemowe**

Komputer zgodny z systemem operacyjnym Windows Port USB

#### **Zawartość opakowania**

Myszka instrukcja obsługi

#### **Specyfikacja**

Interfejs: USB Typ: Optyczna Ilość przycisków: 8 Wymiary: 126×74×42 mm Waga z przewodem: 150 g

#### **Instalacja**

Podłącz myszkę do komputera. Następnie pobierz sterowniki ze strony Modecom i uruchom plik instalacyjny.

1. Wybierz język, następnie kliknij "Next".

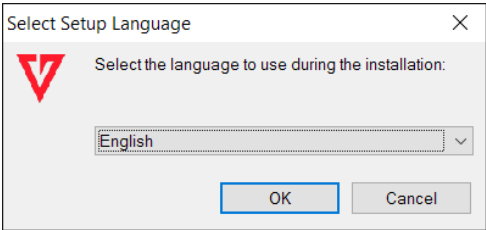

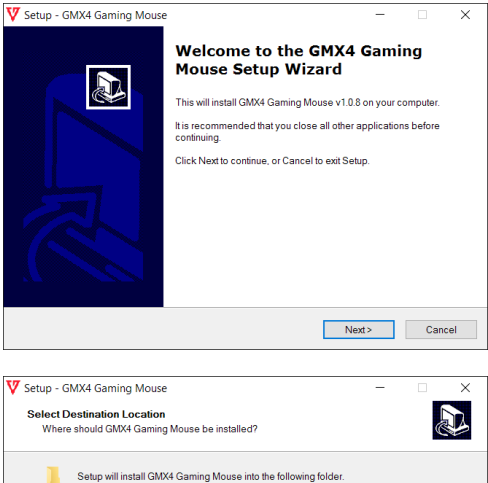

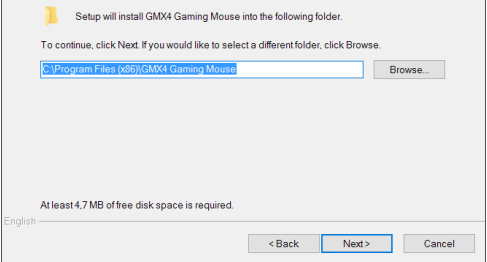

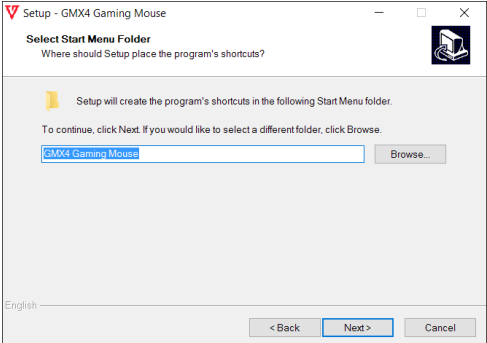

#### 2. Kliknij "Install".

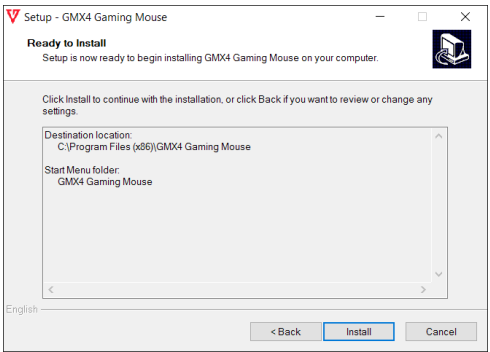

3. Kliknij "Finish" i uruchom ustawienia sterownika.

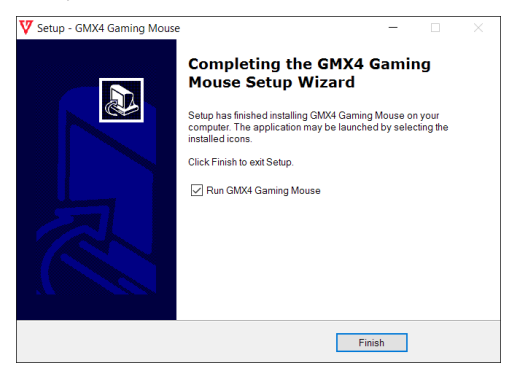

#### **Funkcje przycisków**

Po uruchomieniu można przypisywać różne funkcje dla wszystkich 8 przycisków.

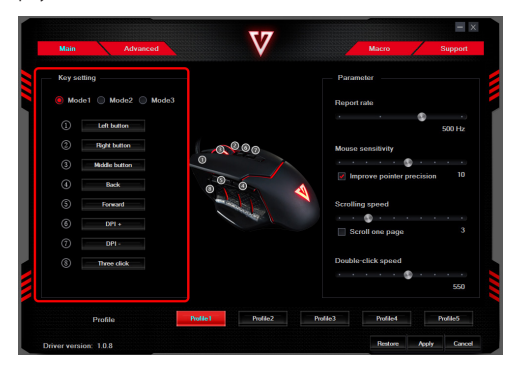

#### **Funkcja przycisku strzału Fire Key**

Możliwość ustawienia ciągłości strzelania w grze w zakresie od 5ms do 250ms z możliwością ustawienia cykli powtórzeń operacji od 1x do 255x. Funkcję Fire Key można przypisać pod dowolny przycisk.

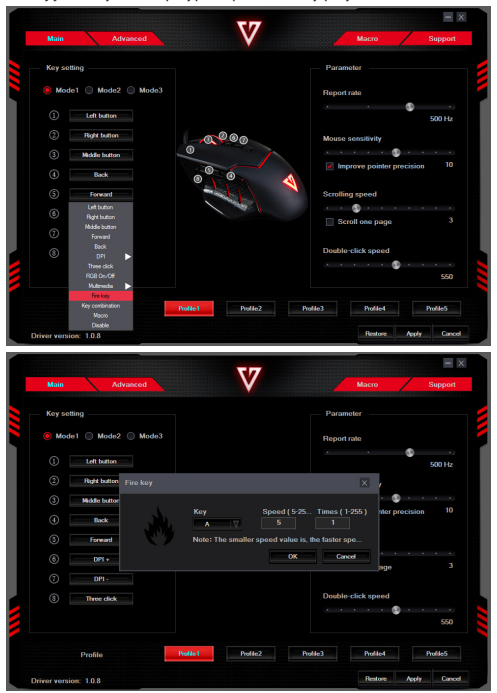

#### **Funkcja potrójnego przerywanego kliku Three click**

Ta funkcja generuje potrójny przerywany klik po wciśnięciu przycisku. Funkcję Three click można przypisać pod dowolny przycisk.

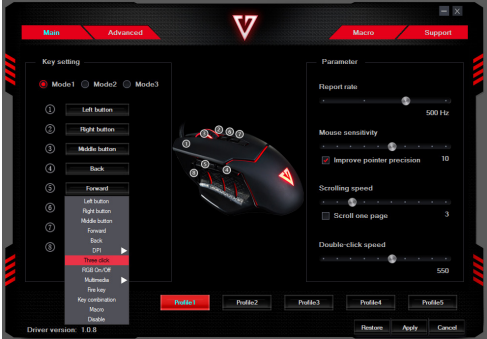

#### **Funkcja makra**

Ta funkcja generuje funkcję makra, która jest niezwykle pomocna w grach. Funkcję Macro można przypisać pod dowolny przycisk.

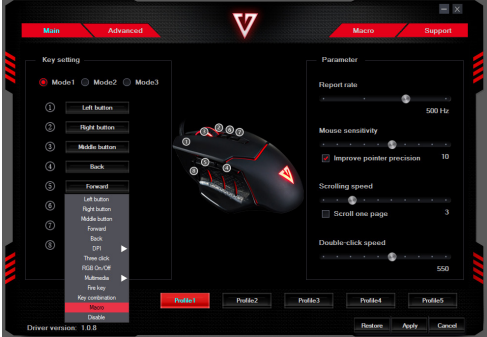

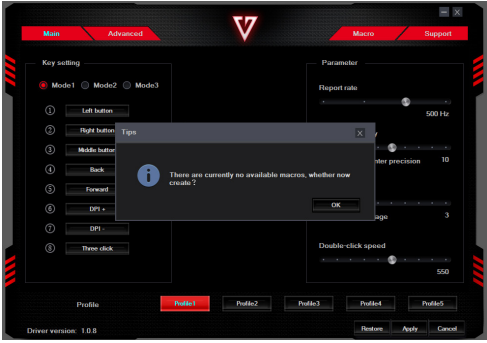

Jeśli chcesz ustawić funkcję makra, kliknij prawym przyciskiem myszy na oknie "Macro list", następnie kliknij "New macro" i wprowadź nazwę makra. Następnie kliknij przycisk "Start recording" i wprowadź kombinację klawiszy np. Shift+A+Z", kliknij "Stop recording" by zakończyć nagrywanie makra. Wprowadź cyfry w oknie "Specifed cycles times" określając liczbę cykli wykonania instrukcji makra, następnie zatwierdź ustawienie klikając na "Apply". Aby powrócić do głównego menu kliknij na "Main".

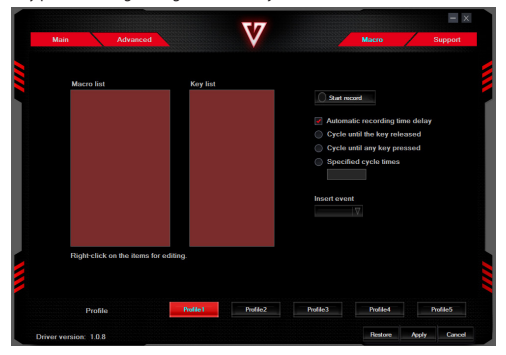

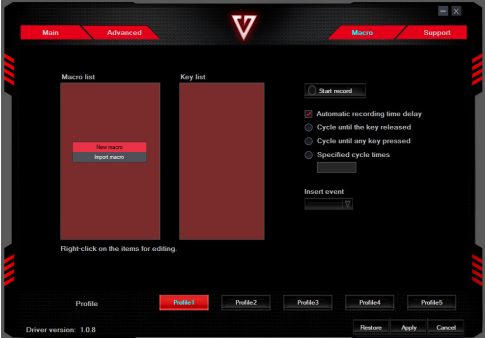

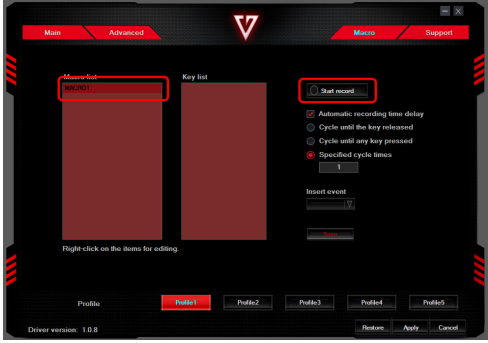

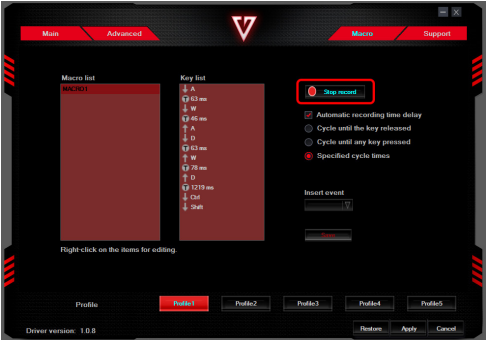

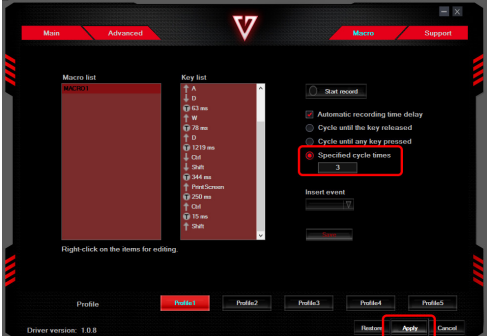

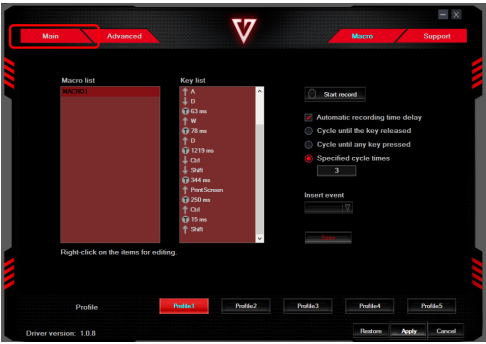

Ustawianie przyspieszenia, prędkości kursora, prędkości przewijania, prędkości podwójnego kliknięcia.

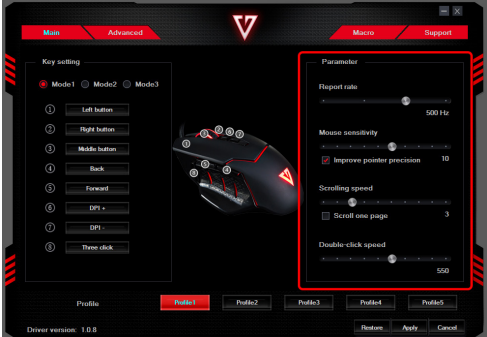

#### **Ustawianie czułości DPI**

Za pomocą suwaków można określać wartość czułości DPI, można również okreścić kolor podświetlenia dla danej wartości DPI. Ustawienie zatwierdzamy przyciskiem "Apply".

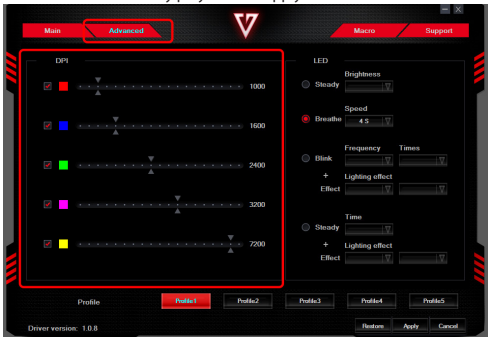

#### **Ustawianie podświetlenia**

Za pomocą ustawień można regulować różne wartości związane z podświetleniem.

Ustawienie zatwierdzamy przyciskiem "Apply".

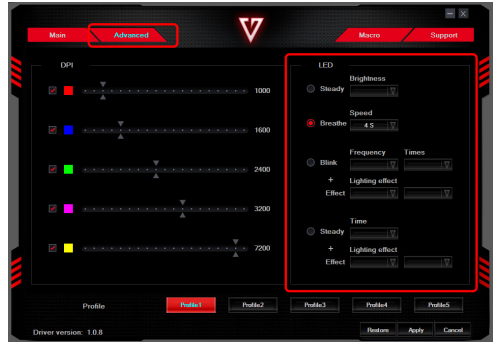

## Unleano MC-GMX4 OPTICAL MOUSE

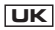

#### **SYSTEM REQUIREMENTS**

PC compatible with Windows Free USB port

#### **Contents of the package**

Gaming Mouse MODECOM Volcano GMX4 User manual

#### **Specification**

Interface: USB Type: Optical Gaming Mouse Buttons: 6 Dimensions 126×67×37 mm Weight with cable: 150g

#### **Installation:**

Connect the GMX4 mouse to the computer. Then download the drivers from the Modecom.eu website and run the installation file.

#### 1. Press "Next"

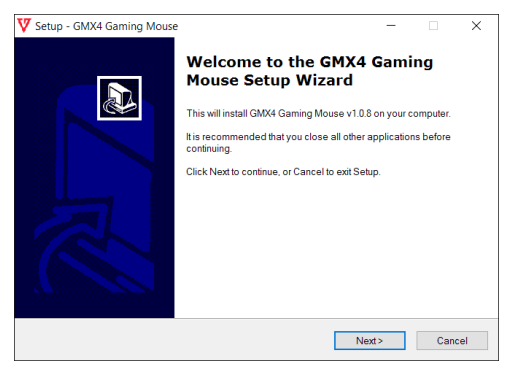

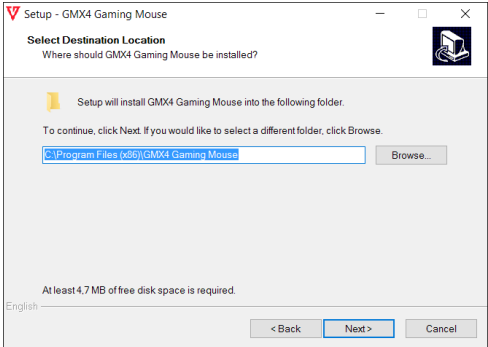

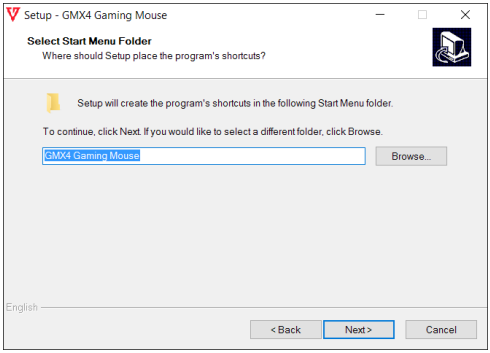

#### 2. Press "Install"

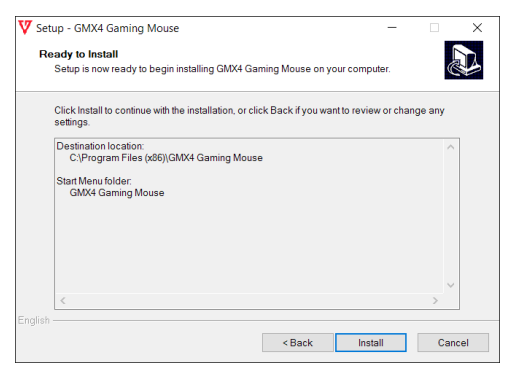

3. Press "Finish" and run driver settings.

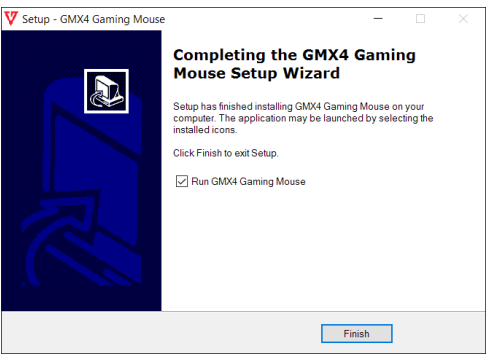

#### **Button functions**

You can assign different functions for all 6 buttons

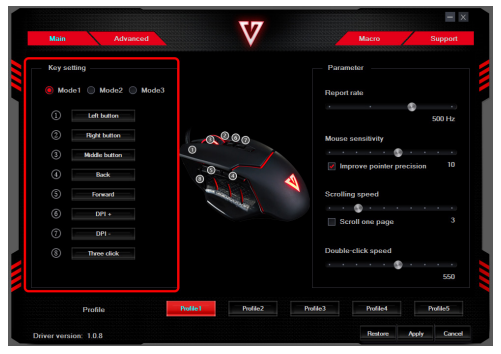

#### **"Fire Key" Button**

Ability to set the continuity of shooting in the game range from 5ms to 250ms with adjustable cycle repeat operations from 1x to 255x. Fire Key function can be assigned in any button.

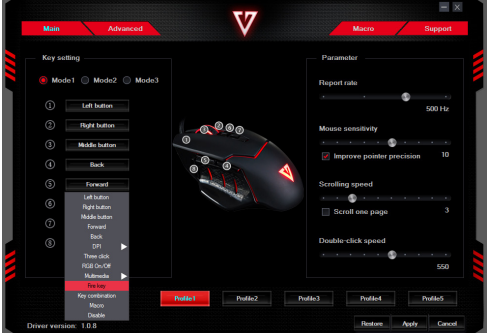

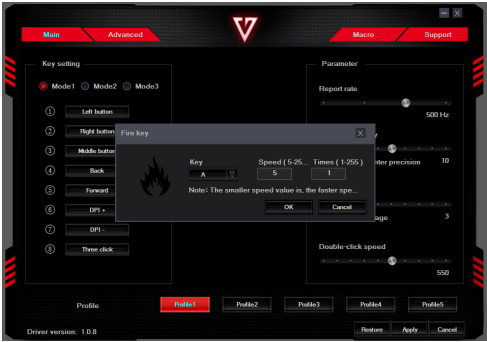

#### **Three Click" function**

This function generates interrupted triple -click after pressing button. "Three Click" function can be assigned in any button.

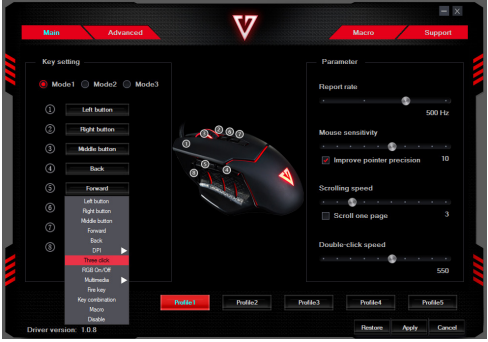

#### **Macro function**

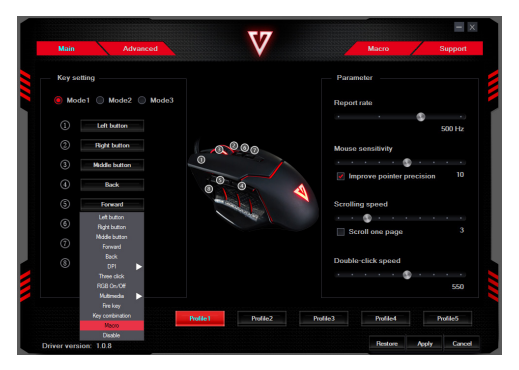

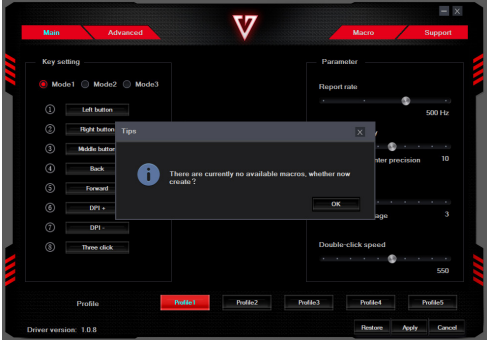

If you want to set the macro , right-click on the " Macro list" , then click "New macro " and enter the name of the macro.

Then click "Start recording" and enter the key combination , eg . "Shift + A + Z", click the " Stop recording " to stop recording the macro

Enter the numbers in the " specified cycles times" by selecting the cycle

instruction execution macros, then confirm the setting by clicking on the "Apply "

 $- x$ ٣ñ **Marm** Adventure. **Key list** Start record Automatic recording time delay Cycle until the key released Cycle until any key pressed Specified cycle time **Insert avent** click on the i Rollet Rollez Rolle Rolles Rolles **Durble F.** Driver version: 1.0.8

To return to the main menu click on the " Main".

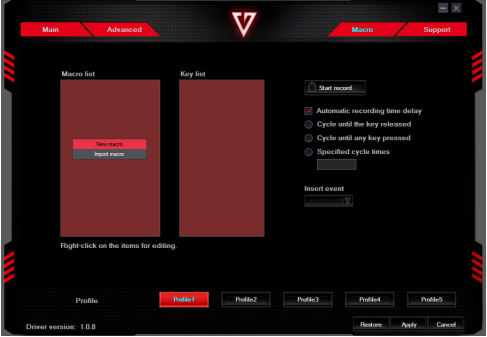

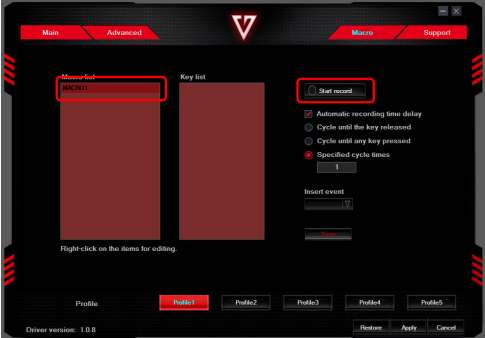

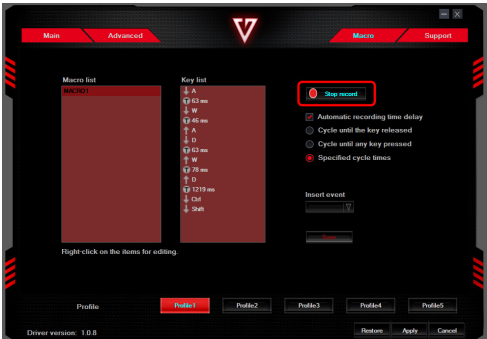

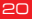

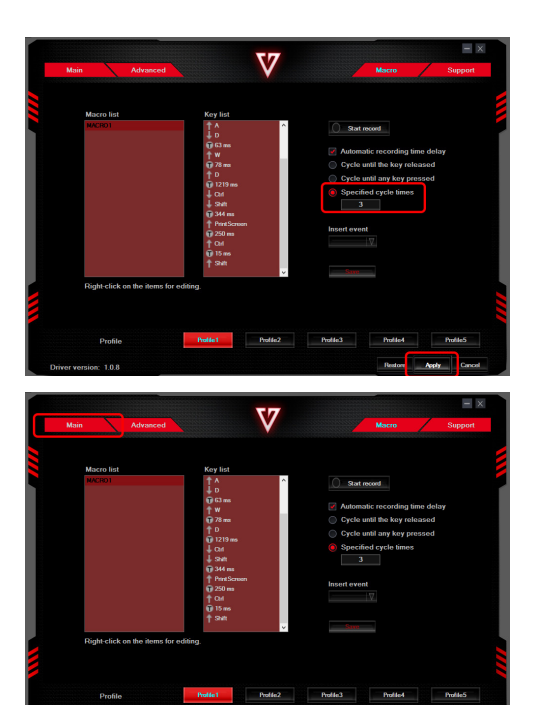

iver version: 1.0.8

Setting the acceleration, the speed of the cursor, scrolling speed, doubleclick speed

Apply Car

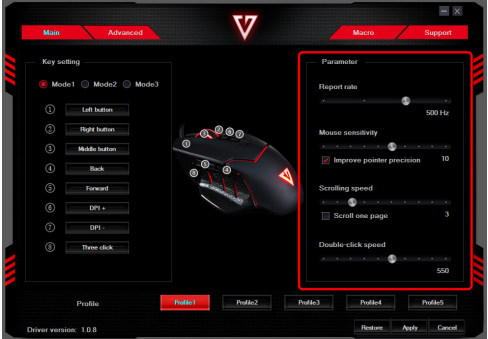

#### **Setting the sensitivity DPI**

Use the sliders, you can specify the value of the sensitivity DPI can also select highlight color for a given DPI

Confirm the setting by pressing the "Apply"

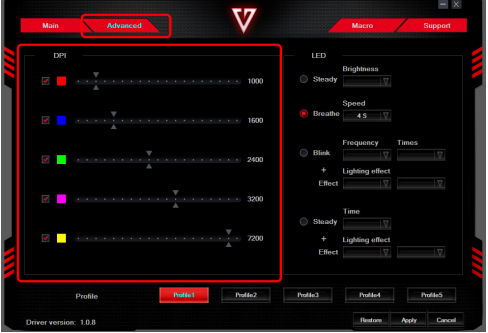

#### **Setting the backlight**

Using the settings, you can adjust the different values associated with illumination

Confirm the setting by pressing the "Apply"

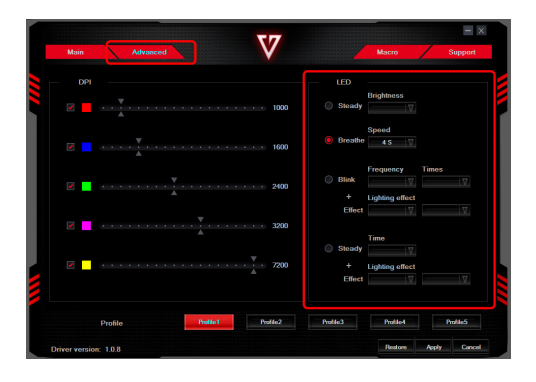

# **MODECOM**